## **Инструкция по регистрации заявки на обучение по программам ТГУ на портале Работа в России**

1. Для оформления заявки нужно перейти по ссылке:

<https://trudvsem.ru/information/pages/support-employment>

Либо кликнуть по баннеру на главное странице:

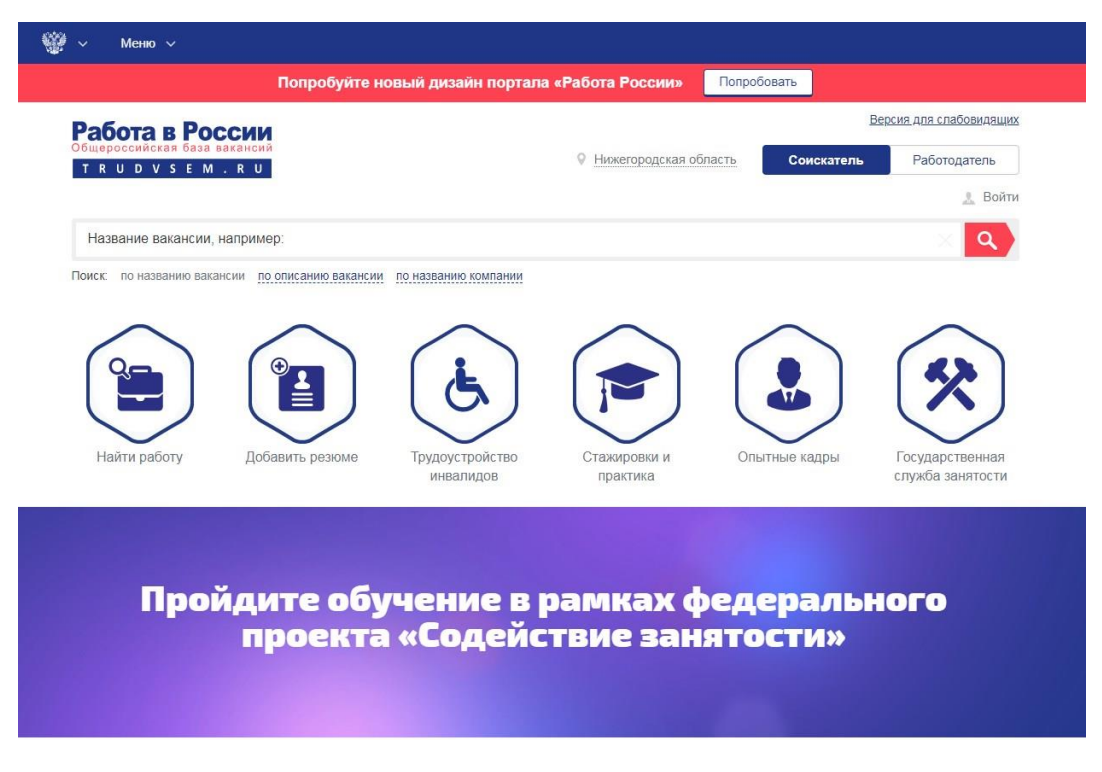

## 2. Выбрать кнопку **ЗАПИСАТЬСЯ НА ОБУЧЕНИЕ**

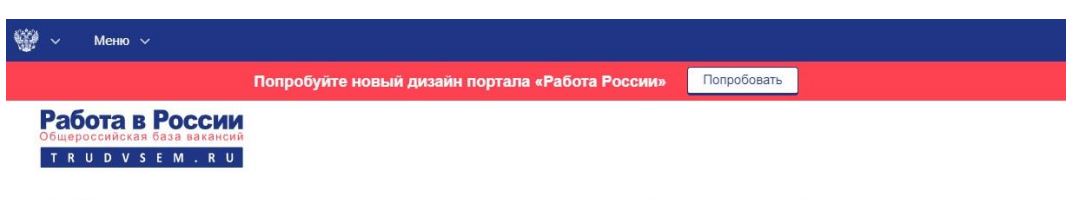

Обучение граждан в рамках федерального проекта «Содействие занятости» национального проекта «Демография»

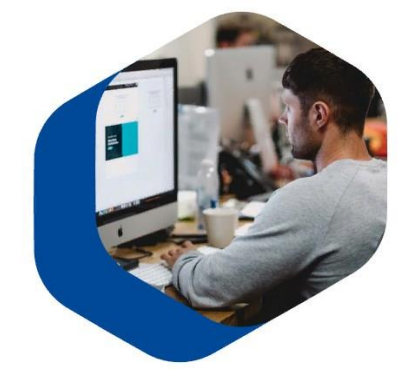

Программа организации профессионального обучения и полоднительного профессионального образования отдельных категорий<br>полоднительного профессионального образования отдельных категорий<br>граждан рассчитана на период до 2024 года.

Цель программы – содействие занятости отдельных категорий граждан<br>путем организации профессионального обучения, дополнительного профессионального образования для приобретения или развития имеющихся знаний, компетенций и навыков, обеспечивающих<br>конкурентоспособность и профессиональную мобильность на рынке труда.

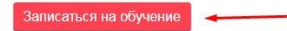

## **Обратите внимание, что вход на страницу подачи заявки на обучение осуществляется через портал Государственных Услуг (ЕСИА)**

3. Далее нужно выбрать категорию из предложенных системой, регион (Нижегородский) и одну из 11 программ обучения:

- **Программист – универсал (ТГУ)**
- **Специалист по технологиям машиностроения (ТГУ)**
- **Специалист по управлению качеством (ТГУ)**
- **Специалист по управлению персоналом (ТГУ)**
- **Специалист по электрическим системам и сетям (ТГУ)**
- **Специалист по информационным системам (ТГУ)**
- **Специалист по техносферной безопасности(ТГУ)**
- **Специалист по экономике и управлению на предприятии (ТГУ)**
- **Основы компьютерной грамотности (ТГУ)**
- **Программист на языке С++ (ТГУ)**
- **Комплексная защита информации (ТГУ)**

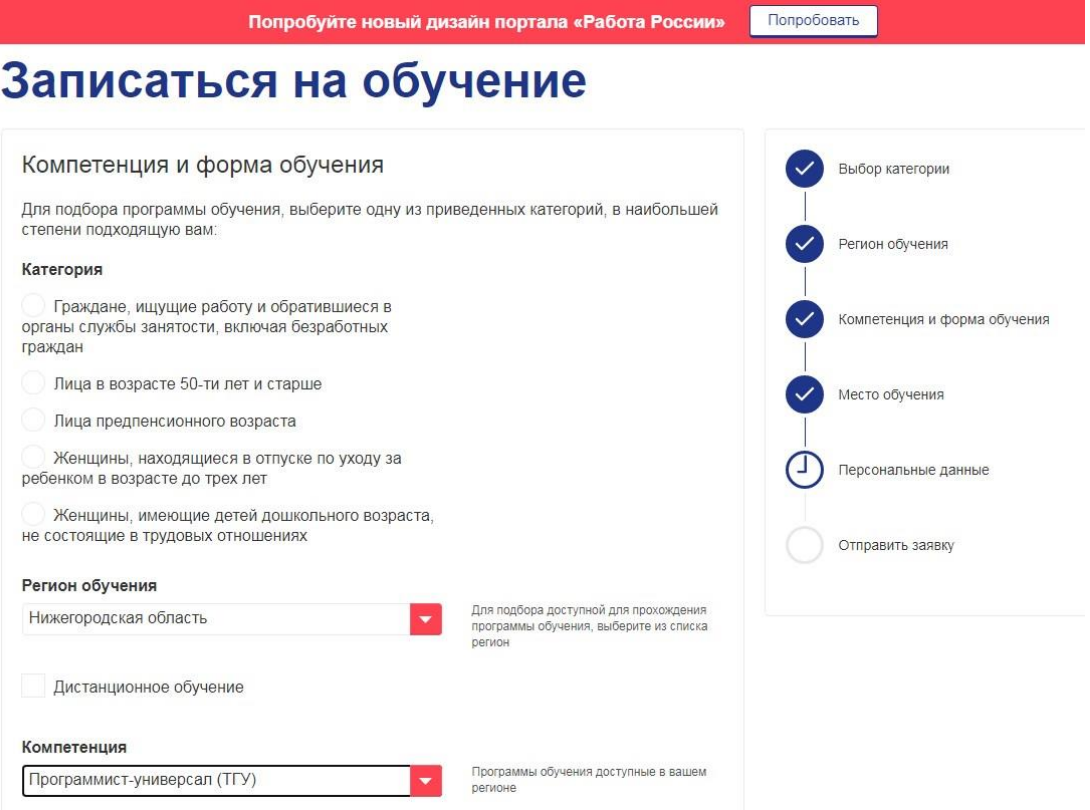

Обратите внимание, что Федеральные операторы вправе запросить у граждан, подавших заявление на участие в Программе, документы, подтверждающие их соответствие условиям участия в Программе.

- 4. Проверяете личные данные и вводите Регион и город проживания.
- 5. Нажимаете кнопку **ОТПРАВИТЬ ЗАЯВКУ**

**6. Сразу же, после регистрации заявки на портале, письмо со ссылкой на анкету высылается гражданину на электронную почту.**

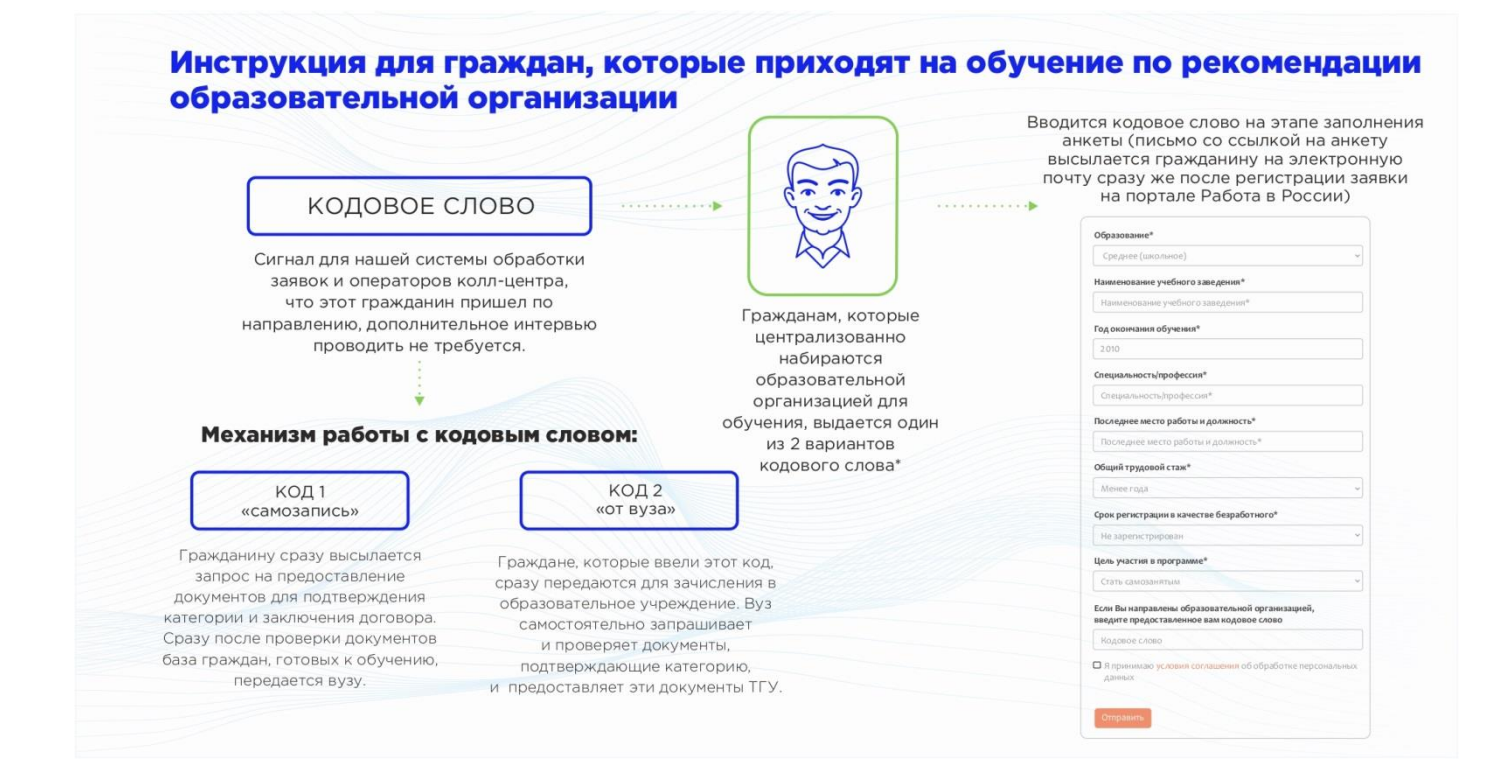